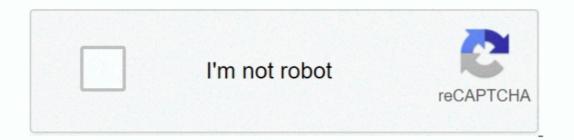

Continue

## Mac High Sierra Default App List

If you have an instance of the Mail app running on your macOS High Sierra, exit out it.. After you download High Sierra from the App Store, there are several ways to run the installation.. If the app is unresponsive or frozen, force-quit the app; The next step is to address the Mail app's preference files and remove them in the case they are corrupted and are causing these issues.. Go to the High Sierra product page in the Mac App Store The Download button will be replaced.

e10c415e6f